$\overline{\mathcal{L}}$  3

# Manuale di PyroMark® Q24 Validation Oligo

### Versione 1

### **IVD**

Per il controllo delle prestazioni del sistema PyroMark Q24 MDx.

Per uso diagnostico in vitro

 $C \in$ 

**REF** 979304

**HB** 1057426IT

QIAGEN GmbH, QIAGEN Strasse 1, 40724 Hilden, GERMANIA

R3 MAT 1057426IT

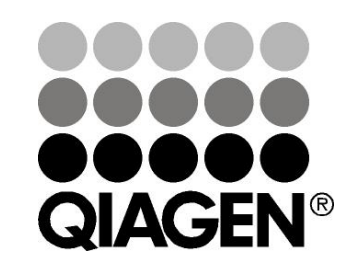

# Sample & Assay Technologies

## Tecnologie per campioni e analisi QIAGEN

QIAGEN è il leader mondiale nelle tecnologie per campioni e analisi destinate all'estrazione e alla purificazione di acidi nucleici a partire da qualsiasi campione biologico. I nostri prodotti e i nostri servizi di alta qualità sono una garanzia di successo, dall'analisi del campione al risultato.

### QIAGEN pone nuovi standard:

- nella purificazione del DNA, RNA e delle proteine
- nell'analisi di acidi nucleici e proteine
- nella ricerca sul microRNA e sull'RNAi
- nelle tecnologie automatizzate per campioni e analisi

Il nostro obiettivo è il vostro successo. Per maggiori informazioni, visitate il sito www.qiagen.com.

### Sommario

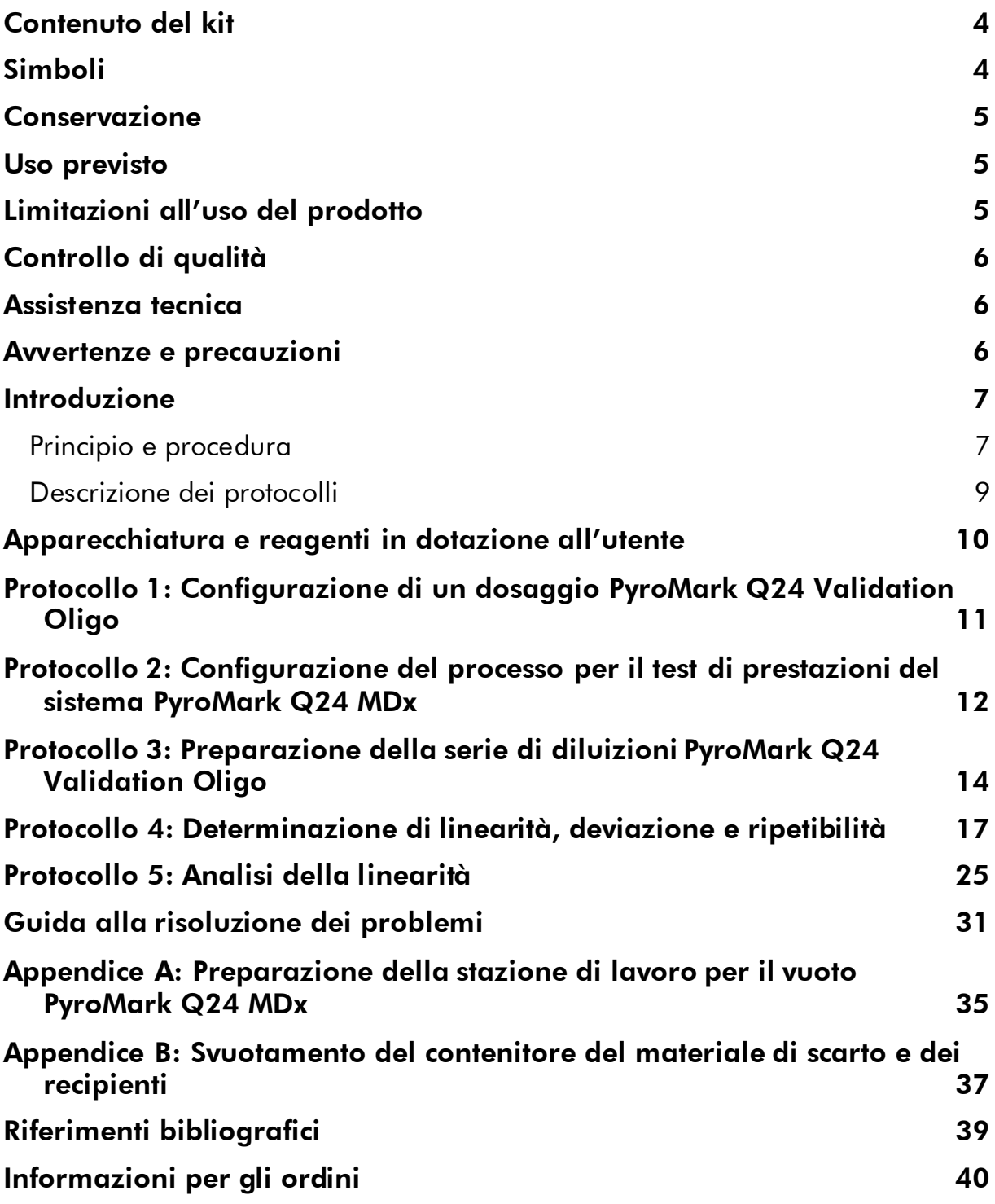

### <span id="page-3-0"></span>Contenuto del kit

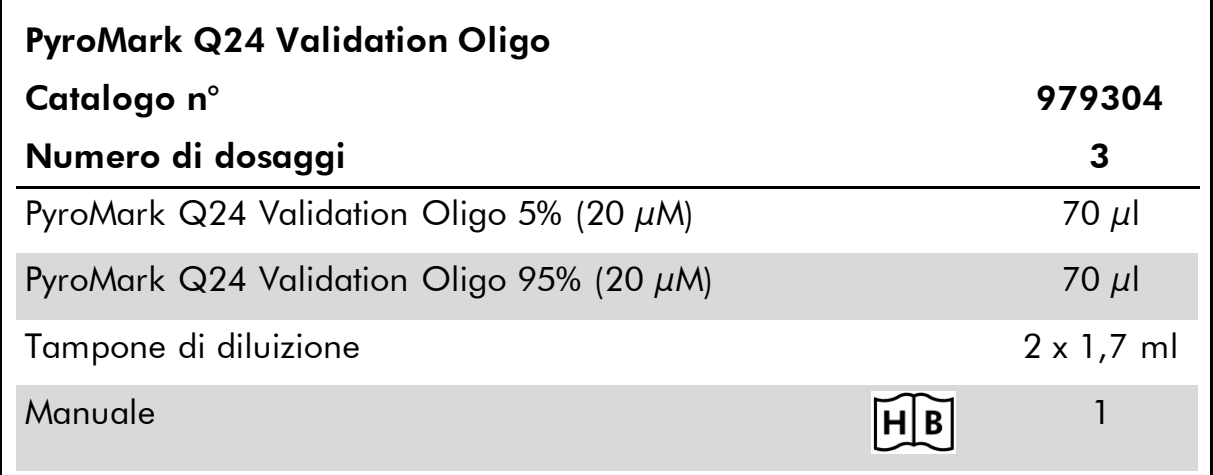

## <span id="page-3-1"></span>Simboli

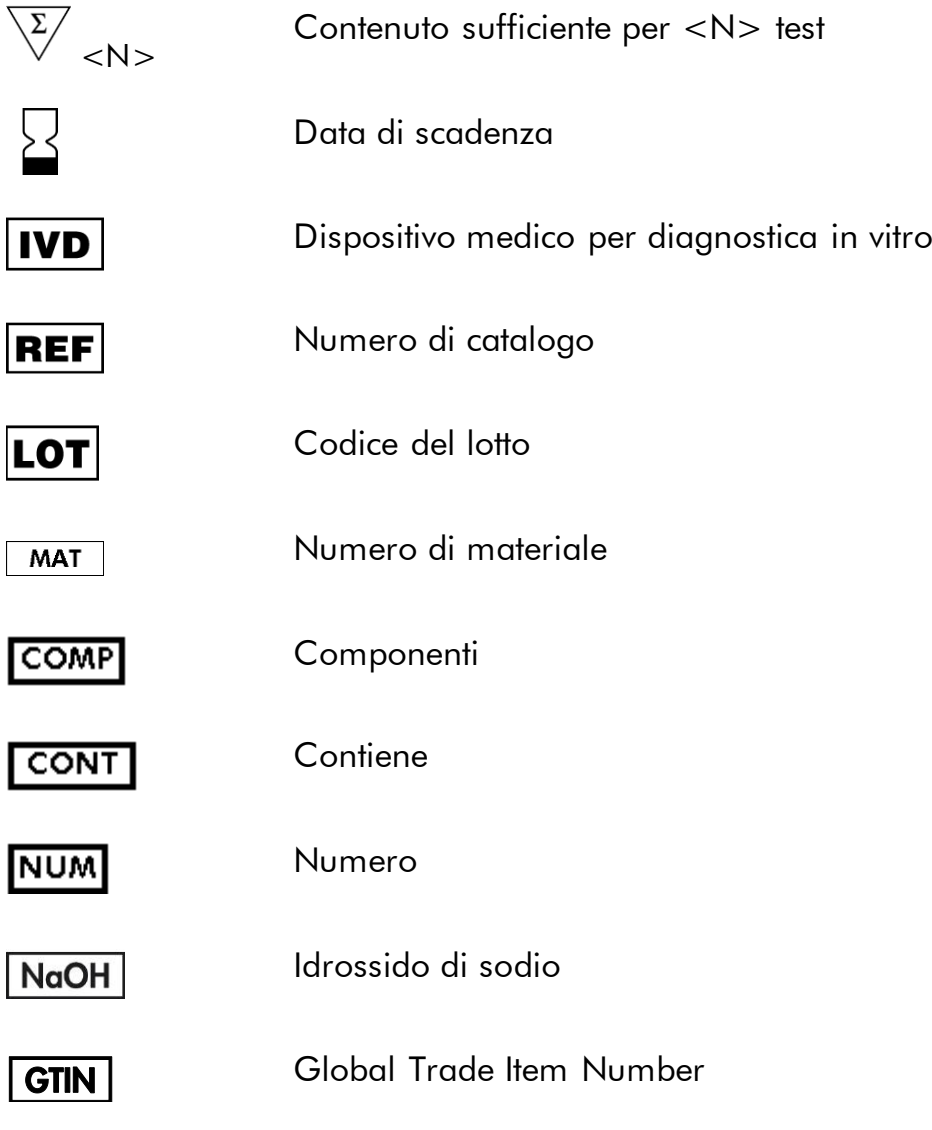

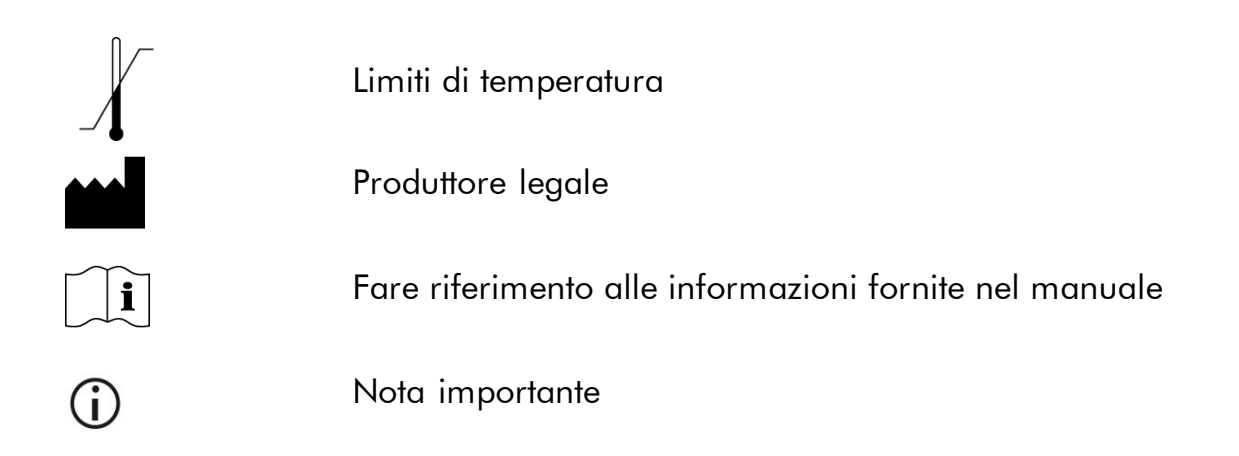

### <span id="page-4-0"></span>Conservazione

PyroMark Q24 Validation Oligo deve essere conservato tra –30 e –15°C all'arrivo. Evitare congelamenti e scongelamenti ripetuti (>4 x). PyroMark Q24 Validation Oligo è stabile fino alla data di scadenza se conservato nel rispetto delle presenti condizioni.

### <span id="page-4-1"></span>Uso previsto

PyroMark Q24 Validation Oligo consente di verificare le prestazioni del s istema PyroMark Q24 MDx in applicazioni Pyrosequencing® di diagnostica in vitro.

### <span id="page-4-2"></span>Limitazioni all'uso del prodotto

Destinato all'uso in applicazioni di diagnostica in vitro, il sistema PyroMark Q24 MDx deve essere azionato unicamente da

- personale in possesso delle specifiche competenze e della formazione adeguata sulle procedure per utilizzare i dispositivi medici di diagnostica in vitro e
- laboratori di analisi mediche accreditati.

Tutte le operazioni devono essere effettuate in conformità alle istruzioni del sistema PyroMark Q24 MDx, come indicato nelle finestre di dialogo visualizzate sullo schermo di PyroMark Q24 MDx, nel rispetto dei manuali utente collegati e dell'assistenza tecnica di QIAGEN, nonché entro i limiti imposti dalle specifiche tecniche.

I materiali per la preparazione dei campioni prima delle analisi condotte con la tecnologia Pyrosequencing non sono inclusi nel prodotto.

Il prodotto è destinato ad essere usato unicamente sul sistema PyroMark Q24 MDx.

Al fine di ottenere risultati ottimali, occorre attenersi strettamente al manuale utente dello strumento e alla presente guida. La diluizione dei reagenti in

maniera diversa da quanto descritto nel presente manuale è sconsigliata e determinerà un calo di prestazioni.

Prestare attenzione alle date di scadenza e alle condizioni di conservazione stampate sulla confezione e sulle etichette di tutti i componenti. Non usare componenti scaduti o conservati in modo errato.

I risultati ricavati dal sistema PyroMark Q24 MDx devono essere interpretati nel contesto di tutti gli esiti clinici e di laboratorio pertinenti.

## <span id="page-5-0"></span>Controllo di qualità

In conformità al sistema di gestione della qualità con certificazione ISO della QIAGEN, ciascun lotto di Pyromark Q24 Validation Oligo viene testato con le specifiche predefinite per garantire una qualità del prodotto costante.

### <span id="page-5-1"></span>Assistenza tecnica

QIAGEN è orgogliosa della qualità e della disponibilità della propria assistenza tecnica. Il nostro reparto di assistenza tecnica è composto da personale qualificato che ha alle spalle una lunga esperienza maturata a livello pratico e teorico nelle tecnologie per campioni e analisi e nell'impiego dei prodotti QIAGEN®. In caso voleste porgere delle domande o incontriate delle difficoltà con PyroMark Q24 Validation Oligo o con i prodotti QIAGEN in generale, vi preghiamo di non esitare a contattarci.

I clienti QIAGEN sono la fonte principale d'informazione relativa all'uso avanzato o specializzato dei nostri prodotti. Tali informazioni sono utili sia agli altri ricercatori che a quelli della QIAGEN. Pertanto vi esortiamo a contattarci, in caso di suggerimenti da darci sulle prestazioni dei prodotti o su nuove applicazioni e tecniche.

Per l'assistenza tecnica e per ulteriori informazioni, visitate il sito del nostro servizio di assistenza tecnica www.qiagen.com/Support o chiamate uno dei reparti del servizio tecnico di QIAGEN o il distributore locale (vedere il retro di copertina o visitare il sito www.qiagen.com).

### <span id="page-5-2"></span>Avvertenze e precauzioni

Quando si opera con sostanze chimiche, indossare sempre un camice da laboratorio, guanti monouso e occhiali protettivi. Per ulteriori informazioni, consultare le relative schede di sicurezza (SDS). Le schede SDS, nel pratico e compatto formato PDF, sono disponibili online all'indirizzo www.qiagen.com/safety. Qui è possibile trovare, visualizzare e stampare la scheda SDS per ciascun kit QIAGEN e i relativi componenti.

### <span id="page-6-0"></span>Introduzione

PyroMark Q24 Validation Oligo consente di verificare le prestazioni del sistema PyroMark Q24 MDx.

### <span id="page-6-1"></span>Principio e procedura

Il prodotto è costituito da 2 oligonucleotidi biotinilati che differiscono nella sequenza in una posizione, sintetizzati come A o G. Una posizione variabile viene generata miscelando i 2 oligonucleotidi in proporzioni diverse. C o T vengono incorporati al momento del sequenziamento e la posizione variabile viene analizzata come %C.

I replicati delle miscele consentono di determinare linearità, deviazioni e ripetibilità. Queste determinazioni costituiscono il test delle prestazioni del sistema.\*

I limiti delle proporzioni delle 2 miscele, 5% e 95%, sono stati accuratamente selezionati per coincidere con i limiti generalmente accettati per una quantificazione affidabile, come stabilito dalla valutazione interna e dai dati pubblicati (2–8).

Il test delle prestazioni è valido per l'intero sistema PyroMark Q24 MDx, poiché le miscele sono preparate con la PyroMark Q24 MDx Vacuum Workstation (stazione di lavoro per il vuoto PyroMark Q24 MDx) prima dell'analisi nello strumento PyroMark Q24 MDx.

Entrambi gli oligonucleotidi possono formare una struttura stem–loop interna. Questa struttura consente l'innesco automatico degli oligonucleotidi per l'estensione mediante DNA polimerasi ed elimina la necessità di un primer di sequenziamento nella reazione di Pyrosequencing. La Figura 1 mostra la struttura degli oligonucleotidi.

\* La terminologia per i parametri di prestazione è costituita da definizioni adattate dal riferimento 1 (vedere "[Riferimenti bibliografici](#page-38-0)", a pagina [39\)](#page-38-0). Linearità: Capacità, all'interno di un dato intervallo di misurazione, di fornire risultati di misurazione direttamente proporzionali al valore di %C nel campione. Deviazione: Differenza tra i risultati di misurazione e un valore effettivo di %C. Ripetibilità: Precisione di risultati di misurazione consecutivi per %C eseguiti in condizioni di misurazione sostanzialmente invariate (per esempio, replicati).

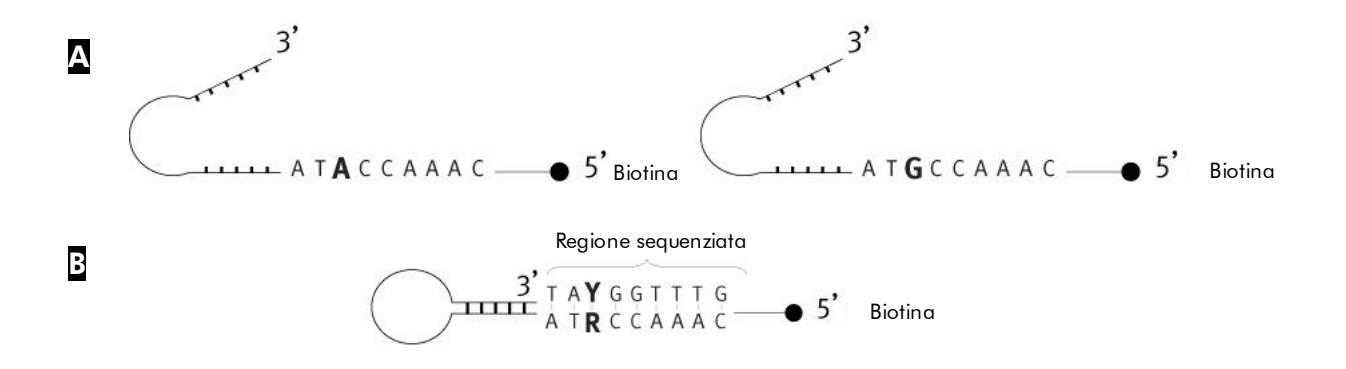

Figura 1. Struttura di PyroMark Q24 Validation Oligo. A La struttura aperta degli oligonucleotidi. B La struttura a innesco automatico degli oligonucleotidi, con indicazione della sequenza analizzata.

### <span id="page-8-0"></span>Descrizione dei protocolli

Il flusso di lavoro riportato di seguito illustra la procedura del dosaggio.

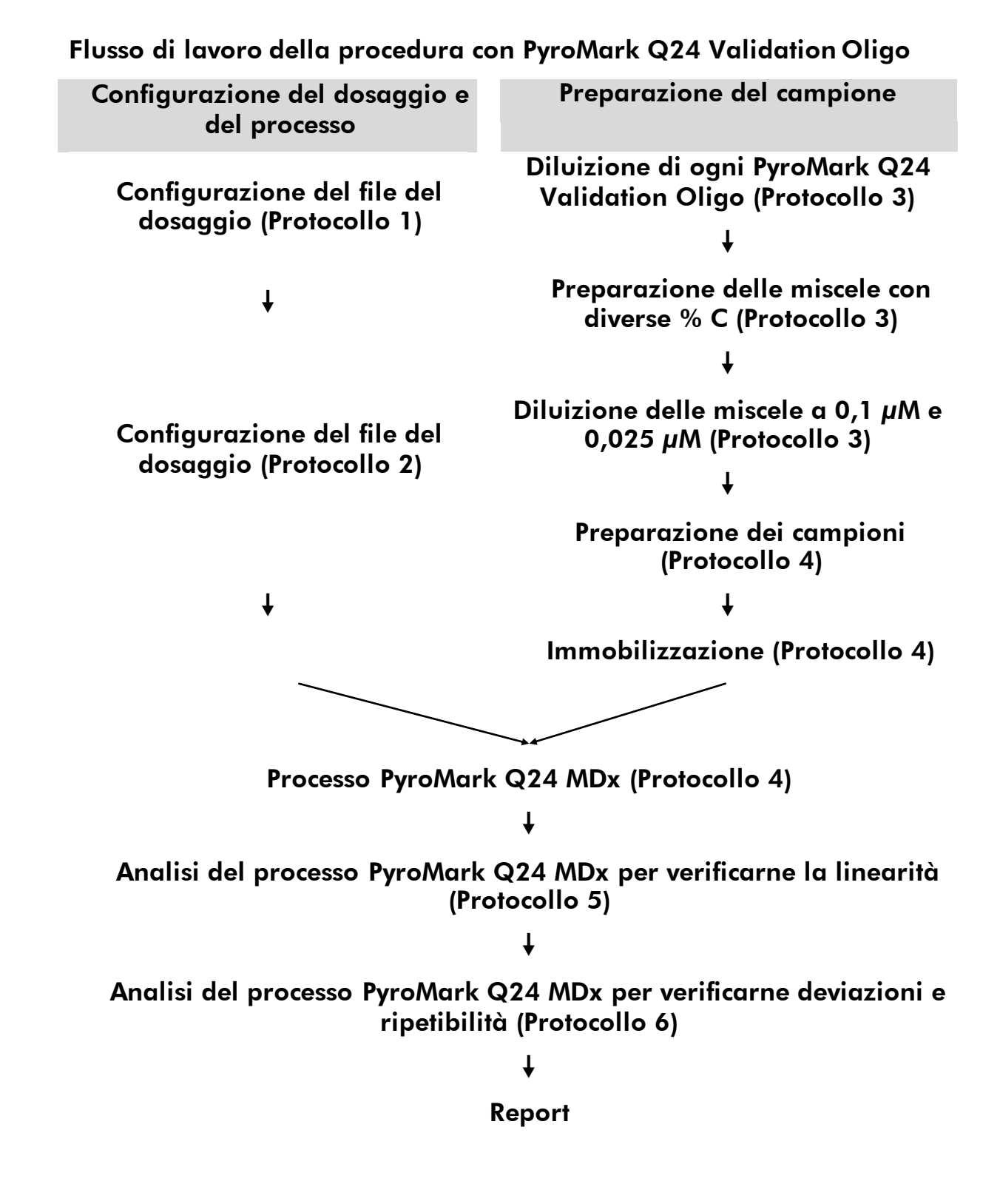

### <span id="page-9-0"></span>Apparecchiatura e reagenti in dotazione all'utente

Quando si opera con sostanze chimiche, indossare sempre un camice da laboratorio, guanti monouso e occhiali protettivi. Per maggiori informazioni, consultare le relative schede di sicurezza (SDS), reperibili presso il fornitore.

#### Da utilizzare su PyroMark Q24 MDx

- PyroMark Q24 MDx (cat. nº 9001513)\*<sup>†</sup>
- Software PyroMark Q24 MDx (cat. n° 9019063)<sup>†</sup>
- Piastra PyroMark Q24 (cat. n° 979301)<sup>†</sup>
- Cartuccia PyroMark Q24 (cat. n° 979302)<sup>†</sup>
- Stazione di lavoro per il vuoto PyroMark Q24 MDx (cat. n° 9001515 o 9001517)\*†
- Reagenti PyroMark Gold (cat. n° 971802)<sup>†</sup>
- $\blacksquare$  Pipette (regolabili)\*
- **Puntali per pipette sterili con filtri**
- $\blacksquare$  Tampone di legame PyroMark (cat. n° 979306)<sup>†</sup>
- Soluzione di denaturazione PyroMark (cat. n° 979307)<sup>†</sup>
- Tampone di lavaggio PyroMark, concentrato (cat. n° 979308)<sup>†</sup>
- **Tampone di annealing PyroMark (cat. n° 979309)**<sup>†</sup>
- Streptavidin Sepharose® High Performance (GE Healthcare, cat. n° 17-5113-01; www.gelifesciences.com)
- **Mixer piastra\* per immobilizzazione su grani**
- Blocco riscaldante\* che possa raggiungere la temperatura di 80°C
- **Piastra o strisce PCR a 24 pozzetti**
- $\blacksquare$  Tappi per strisce
- Provette da 1,5 ml o 2 ml idonee per microcentrifuga per la diluizione di PyroMark Q24 Validation Oligo
- Penna indelebile per l'etichettatura delle provette
- Acqua altamente depurata (Milli-Q® 18,2 MΩ x cm o equivalente)
- $\Box$  Etanolo (70%)
- \* Assicurarsi che gli strumenti siano stati controllati e calibrati periodicamente secondo le disposizioni del produttore.
- † Marchio CE-IVD conformemente alla Direttiva UE 98/79/CE. Tutti gli altri prodotti elencati non sono contrassegnati dal marchio CE-IVD, sulla base della Direttiva UE 98/79/CE.

### <span id="page-10-0"></span>Protocollo 1: Configurazione di un dosaggio PyroMark Q24 Validation Oligo

### Punto importante prima di iniziare

 Per ulteriori informazioni sulla configurazione di un dosaggio e di un processo, consultare la *Guida al software per l'utente PyroMark Q24 MDx*.

#### Procedura

 $(i)$ 

- 1. Configurare un dosaggio per PyroMark Q24 Validation Oligo utilizzando il software PyroMark Q24 MDx.
- 2. Fare clic su  $\blacksquare$  nella barra strumenti e selezionare "New AQ Assay" (Nuovo dosaggio AQ)
- 3. Digitare questa sequenza nel campo "Sequence to Analyze" (Sequenza da analizzare). *TAYGGTTTGA*

(i Per ulteriori informazioni sulla creazione di un file di configurazione dosaggio, consultare la *Guida al software per l'utente PyroMark Q24 MDx*.

4. Fare clic sull'icona "Generate Dispensation Order" (Genera ordine di dispensazione) per ottenere il seguente ordine di dispensazione dei nucleotidi:

#### AQ: CTGACTGTG CpG: ATGATCGTG

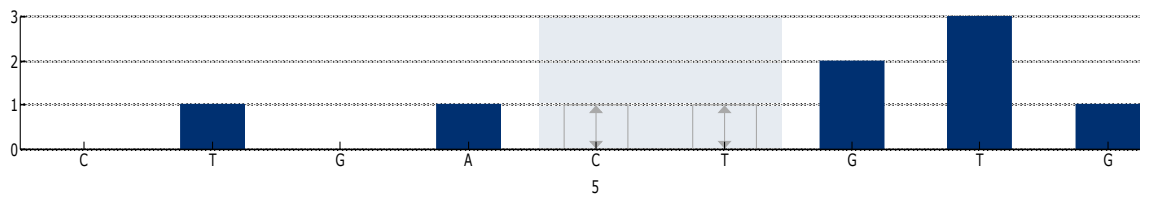

Figura 2. Istogramma per modalità AQ. La prima e la terza aggiunta di nucleotidi sono dispensazioni in bianco e servono da controlli negativi. La quinta e la sesta dispensazione costituiscono la posizione variabile creata dalla miscelazione dei 2 oligonucleotidi.

#### 5. Fare clic su  $\blacksquare$  nella barra strumenti per salvare il dosaggio.

### <span id="page-11-0"></span>Protocollo 2: Configurazione del processo per il test di prestazioni del sistema PyroMark Q24 MDx

#### $\circ$ Punti importanti prima di iniziare

- Per ulteriori informazioni sulla creazione di una nuova configurazione di processo, consultare la *Guida al software per l'utente PyroMark Q24 MDx*.
- Si raccomanda di configurare i campioni in un pattern casuale nella PyroMark Q24 Plate (piastra PyroMark Q24). Un esempio di pattern casuale è fornito nella Tabella 1 e nella Tabella 2, le cui lettere si riferiscono alle miscele della Tabella 3 (vedere "[Protocollo 3: Preparazione](#page-13-0)  [della serie di diluizioni PyroMark Q24 Validation Oligo](#page-13-0)"). Immettere % C come Sample ID (ID campione).
- Per ogni test occorre preparare due file di processo: uno per 0,5 picomoli e uno per 2 picomoli.

#### Procedura

1. Creare 2 configurazioni di processo per la determinazione della linearità importando i parametri del dosaggio nel numero appropriato di piastre e di pozzetti, come illustrato nella Tabella 1. Salvare i dosaggi come "Linearity 0.5picomol" e "Linearity\_2picomol".

Per aggiungere un dosaggio a un pozzetto, è possibile procedere in uno dei seguenti modi:

- Fare clic con il pulsante destro del mouse sul pozzetto e selezionare "Load Assay" (Carica dosaggio) dal menu contestuale.
- Selezionare il dosaggio nel browser dei collegamenti e fare clic e trascinare il dosaggio nel pozzetto.

Un pozzetto presenta la codifica colori corrispondente al dosaggio che vi è stato caricato.

G. Per ulteriori informazioni sulla creazione di un file di configurazione dosaggio, consultare la *Guida al software per l'utente PyroMark Q24 MDx.*

|                |                   |  | $\begin{array}{cccccccccccccccccc} 1 & 2 & 3 & 4 & 5 & 6 & 7 & 8 \end{array}$ |  |  |
|----------------|-------------------|--|-------------------------------------------------------------------------------|--|--|
| $\overline{A}$ | A C – F B E – G   |  |                                                                               |  |  |
|                | B D G C D F B C D |  |                                                                               |  |  |
|                | A F E A B E – G   |  |                                                                               |  |  |

Tabella 1. Configurazione della piastra per la determinazione della linearità

2. Creare 2 configurazioni di processo per la determinazione di deviazione e ripetibilità importando i parametri del dosaggio nel numero appropriato di piastre e di pozzetti, come illustrato nella Tabella 1. Salvare i dosaggi come "BiasRepeatability\_0.5picomol" e "BiasRepeatability\_2picomol".

Tabella 2. Configurazione della piastra per la determinazione di deviazione e ripetibilità

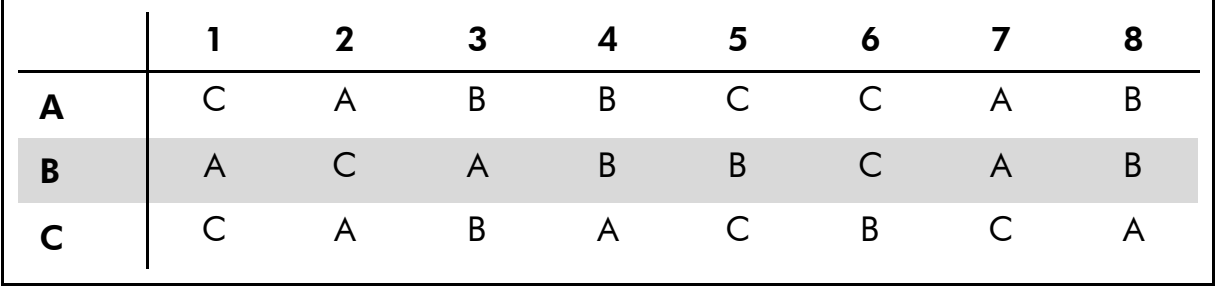

- 3. Salvare le configurazioni di processo su una penna USB (fornita in dotazione con il sistema PyroMark Q24 MDx).
- 4. Stampare un elenco dei volumi richiesti di miscela enzimatica, miscela di substrato e nucleotidi e la configurazione della piastra per ogni configurazione di processo. Selezionare "Pre Run Information" (Informazioni pre-elaborazione) dal menu "Tools" (Strumenti) e, quando viene visualizzato il report, fare clic su  $\triangleq$ .

### <span id="page-13-0"></span>Protocollo 3: Preparazione della serie di diluizioni PyroMark Q24 Validation Oligo

#### $\bigcirc$ Punti importanti prima di iniziare

- Il pipettaggio accurato è fondamentale per ottenere miscele corrette. Il metodo descritto di seguito comporta la miscelazione consecutiva di uguali volumi di soluzione. In tal modo vengono ridotti gli errori di pipettaggio. È tuttavia importante utilizzare la stessa tecnica di pipettaggio per tutte le miscele, per garantire la dispensazione di volumi identici.
- Il tampone fornito con PyroMark Q24 Validation Oligo contiene un agente che elimina efficacemente l'assorbimento dei nucleotidi su superfici di plastica che potrebbero comprometterne le prestazioni. È importante che questo tampone sia utilizzato laddove specificato. Lo stesso PyroMark Q24 Validation Oligo viene conservato in questo tampone.

#### Procedura

<span id="page-13-1"></span>1. Il tampone di diluizione fornito con PyroMark Q24 Validation Oligo deve essere diluito prima dell'uso. Preparare 1x di tampone di diluizione miscelando 600 µl di 10x di tampone di diluizione con 5400 µl di acqua altamente depurata.

 $\bigcirc$ Durante il pipettaggio, l'agente può causare la formazione di bolle.

- 2. Preparare 1,5 ml o 2 ml di provette idonee per microcentrifuga per la serie di diluizione. Etichettare le provette come segue: *A1*, *B1*, *C1*, *D1*, *E1*, *F1*, *G1 A0.1*, *B0.1*, *C0.1*, *D0.1*, *E0.1*, *F0.1*, *G0.1 A0.025*, *B0.025*, *C0.025*, *D0.025*, *E0.025*, *F0.025*, *G0.025*
- 3. Pipettare 30 µl di PyroMark Q24 Validation Oligo 5% (20 µM) nella provetta contrassegnata "A1".
- 4. Pipettare 30 µl di PyroMark Q24 Validation Oligo 95% (20 µM) nella provetta contrassegnata "B1".
- 5. Aggiungere 570 µl ciascuna di tampone di diluizione 1x (dal punto [1](#page-13-1)) alle provette "A1" e "B1" per generare soluzioni 1 µM di ogni PyroMark Q24 Validation Oligo. Miscelare agitando in verticale.

 $(i)$ Per garantire diluizioni analoghe, si raccomanda fortemente di pipettare le aliquote di 30  $\mu$ l e 570  $\mu$ l senza modificare le impostazioni sulla pipetta tra le miscele.

<span id="page-14-0"></span>6. Preparare le soluzioni per le provette da "C1" a "G1" come illustrato nella Tabella 3.

| <b>Etichetta</b><br>provetta | Miscelare insieme |                | Volume<br>finale | %C    |  |
|------------------------------|-------------------|----------------|------------------|-------|--|
| A <sub>1</sub>               |                   |                | $600 \mu$        | 5%    |  |
| B <sub>1</sub>               |                   |                | $600 \mu$        | 95%   |  |
| C <sub>1</sub>               | 200 $\mu$ l A1    | 200 $\mu$ I B1 | 400 $\mu$        | 50%   |  |
| D <sub>1</sub>               | 100 $\mu$ l A1    | 100 $\mu$ I C1 | 200 $\mu$        | 27,5% |  |
| E <sub>1</sub>               | 100 $\mu$ l A1    | 100 $\mu$ I D1 | 200 $\mu$        | 16,3% |  |
| F <sub>1</sub>               | 100 $\mu$ I B1    | 100 $\mu$ I C1 | $200 \mu$        | 72,5% |  |
| G1                           | 100 $\mu$ I B1    | 100 $\mu$ I F1 | 200 $\mu$        | 83,8% |  |

Tabella 3. Preparazione delle miscele PyroMark Q24 Validation Oligo con diversi tenori di % C

<span id="page-14-1"></span>7. Preparare le soluzioni per le provette da "A0.1" a "G0.1" diluendo ogni soluzione da "A1" a "G1" a 0,1 µM come illustrato nella Tabella 4.

Tabella 4. Diluizione delle miscele di PyroMark Q24 Validation Oligo per provette da "A0.1" a "G0.1"

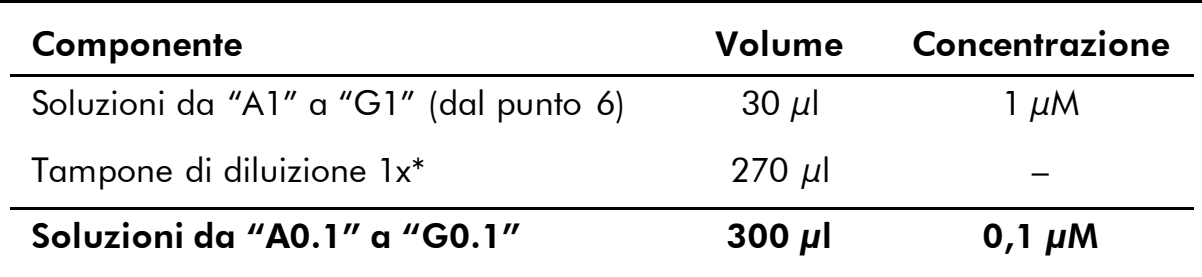

\* Verificare che il tampone di diluizione 10x fornito con PyroMark Q24 Validation Oligo venga diluito con acqua altamente depurata prima dell'uso. Vedere punt[o 1.](#page-13-1)

8. Preparare le soluzioni per le provette da "A0.025" a "G0.025" eseguendo una seconda diluizione di ogni soluzione da "A0.1" a "G0.1" a 0,025 µM come illustrato nella Tabella 5.

Tabella 5. Diluizione delle miscele di PyroMark Q24 Validation Oligo per provette da "A0.025" a "G0.025"

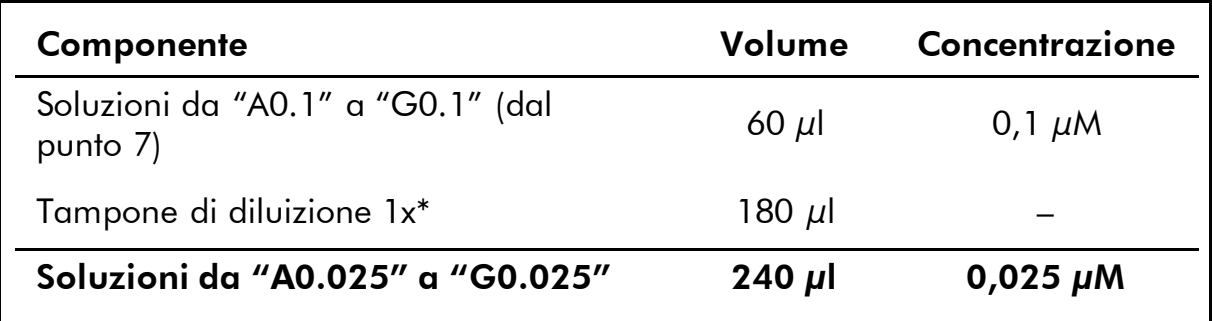

\* Verificare che il tampone di diluizione 10x fornito con PyroMark Q24 Validation Oligo venga diluito con acqua altamente depurata prima dell'uso. Vedere punto [1.](#page-13-1)

 $(i)$ I volumi residui di PyroMark Q24 Validation Oligo nelle provette da "A1" a "G1" possono essere conservati a –20°C per 1 mese al massimo. Evitare scongelamenti e congelamenti ripetuti (>4 x).

### <span id="page-16-0"></span>Protocollo 4: Determinazione di linearità, deviazione e ripetibilità

#### Prima di iniziare

- Seguire le istruzioni riportate nel *Manuale utente PyroMark Q24* per installare il sistema PyroMark Q24 MDx,
- Collocare 4 PyroMark Q24 Plate Holder (portapiastre PyroMark Q24) su un blocco riscaldante a 80°C per utilizzarli al punto [26.](#page-20-0)
- Tutti i reagenti e le soluzioni richiesti devono raggiungere la temperatura ambiente (15–25°C) prima di iniziare.
- Etichettare le 4 piastre PyroMark Q24 come segue: *Piastra 1*, *Piastra 2*, *Piastra 3*, *Piastra 4*

#### Procedura

- 1. Agitare delicatamente il flacone contenente Streptavidin Sepharose High Performance fino ad ottenere una soluzione omogenea.
- 2. Preparare una miscela master per l'immobilizzazione del DNA conformemente alla Tabella 6. Preparare un volume di almeno il 10% superiore al valore richiesto per il numero totale di reazioni da eseguire.

Questo protocollo richiede 4 x 24 = 96 reazioni.

#### Tabella 6. Miscela master per immobilizzazione del DNA

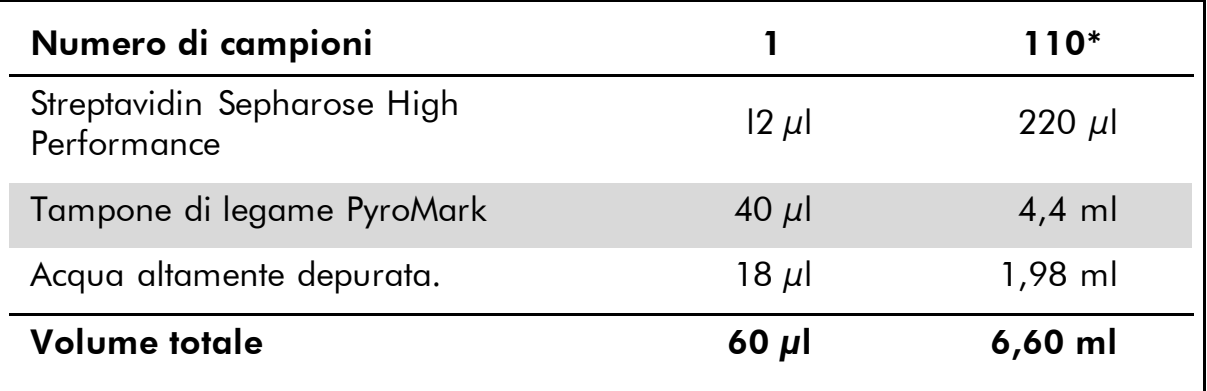

\* Fornisce una quantità sufficiente per 4 x 24 = 96 campioni richiesti.

- 3. Aggiungere 60 µl di miscela master a tutti i 24 pozzetti delle quattro piastre per PCR. Etichettare le piastre come segue. *Piastra 1, Piastra 2, Piastra 3, Piastra 4*
- 4. Piastra 1: Pipettare 20 µl di ogni miscela PyroMark Q24 Validation Oligo 0,025 µM (provette da "A0.025" a "G0.025" da "[Protocollo 3:](#page-13-0)

[Preparazione della serie di diluizioni PyroMark Q24 Validation](#page-13-0)  [Oligo](#page-13-0)") in triplicati sulla "Piastra 1" rispettando lo stesso pattern della configurazione del processo per "Linearity\_0.5picomol" (vedere il report delle informazioni pre-elaborazione da "[Protocollo](#page-11-0)  [2: Configurazione del processo per il test di prestazioni del sistema](#page-11-0)  [PyroMark Q24 MDx](#page-11-0)").

 $(i)$ I 3 pozzetti residui possono essere usati come controlli negativi. Aggiungere 20 µl di tampone di diluizione 1x anziché oligonucleotidi.

(i) Il volume totale per pozzetto dovrebbe essere 80 µl dopo l'aggiunta delle miscele PyroMark Q24 Validation Oligo.

5. Piastra 2: Pipettare 20 µl di ogni miscela PyroMark Q24 Validation Oligo 0,1 µM (provette da "A0.01" a "G0.1" da "[Protocollo 3:](#page-13-0)  [Preparazione della serie di diluizioni PyroMark Q24 Validation](#page-13-0)  [Oligo](#page-13-0)") in triplicati sulla "Piastra 2" rispettando lo stesso pattern della configurazione del processo per "Linearity\_2picomol" (vedere il report di informazioni pre-elaborazione da "[Protocollo 2:](#page-11-0)  [Configurazione del processo per il test di prestazioni del sistema](#page-11-0)  [PyroMark Q24 MDx](#page-11-0)").

I 3 pozzetti residui possono essere utilizzati come controlli negativi. Aggiungere 20  $\mu$ l di tampone di diluizione 1x anziché oligonucleotidi.

 $(i)$ Il volume totale per pozzetto dovrebbe essere 80  $\mu$ l dopo l'aggiunta delle miscele PyroMark Q24 Validation Oligo.

6. Piastra 3: Pipettare 20 µl delle prime 3 miscele PyroMark Q24 Validation Oligo 0,025 µM (provette da "A0.025" a "C0.025" da "[Protocollo 3: Preparazione della serie di diluizioni PyroMark Q24](#page-13-0)  [Validation Oligo](#page-13-0)") in replicati di otto sulla "Piastra 3" rispettando lo stesso pattern della configurazione del processo per "BiasRepeatability 0.5picomol" (vedere il report di informazioni preelaborazione da "[Protocollo 2: Configurazione del processo per il](#page-11-0)  [test di prestazioni del sistema PyroMark Q24 MDx](#page-11-0)").

 $(i)$ Il volume totale per pozzetto dovrebbe essere 80  $\mu$ l dopo l'aggiunta delle miscele PyroMark Q24 Validation Oligo.

7. Piastra 4: Pipettare 20 µl delle prime 3 miscele PyroMark Q24 Validation Oligo 0,1 µM (provette da "A0.1" a "C0.1" da " "[Protocollo 3: Preparazione della serie di diluizioni PyroMark Q24](#page-13-0)  [Validation Oligo](#page-13-0)") in replicati di otto sulla "Piastra 4" rispettando lo stesso pattern della configurazione del processo per "BiasRepeatability\_2picomol" (vedere il report di informazioni preelaborazione da "[Protocollo 2: Configurazione del processo per il](#page-11-0)  [test di prestazioni del sistema PyroMark Q24 MDx](#page-11-0)").

G Il volume totale per pozzetto dovrebbe essere 80  $\mu$ l dopo l'aggiunta delle miscele PyroMark Q24 Validation Oligo.

- 8. Sigillare le piastre PCR (dalla "Piastra 1" alla "Piastra 4") usando i tappi delle strisce.
- <span id="page-18-0"></span>9. Agitare la "Piastra 1" a temperatura ambiente (15–25°C) per 5 min a 1400 giri/min.

I grani Sepharose sedimentano rapidamente. Se dall'agitazione della piastra è trascorso oltre 1 minuto, agitare nuovamente per 1 minuto prima di catturare i grani.

 $\bigcirc$ Durante questa fase, preparare la stazione di lavoro per il vuoto PyroMark Q24 MDx per la preparazione dei campioni (vedere Appendice A, pagina [35\)](#page-34-0).

10. Aggiungere 25 µl di tampone di annealing PyroMark ad ogni pozzetto della Piastra 1 PyroMark Q24.

G) Tenere uno dei portapiastre PyroMark Q24 (forniti in dotazione con la stazione di lavoro per il vuoto PyroMark Q24 MDx) a temperatura ambiente (15–25°C), e usarla come supporto durante la preparazione e lo spostamento della piastra.

(i) Poiché gli oligonucleotidi sono a innesco automatico, non è richiesto alcun primer di sequenziamento. I grani sono rilasciati nel tampone di annealing PyroMark.

#### 11. Collocare la "Piastra 1" PCR e una piastra PyroMark Q24 sul piano di lavoro della stazione di lavoro per il vuoto PyroMark Q24 MDx (vedere [Figura 3\)](#page-19-0).

Verificare che la piastra abbia lo stesso orientamento adottato durante il caricamento dei campioni.

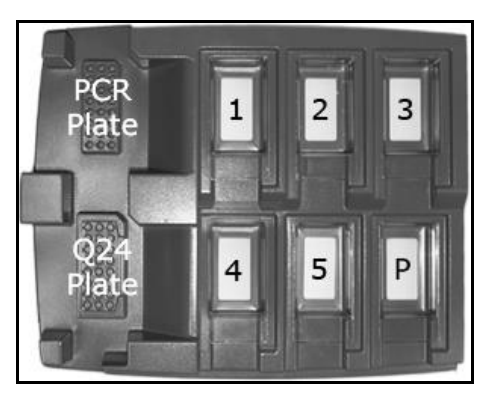

<span id="page-19-0"></span>Figura 3. Posizionamento della piastra PCR e della piastra PyroMark Q24 sulla stazione di lavoro per il vuoto PyroMark Q24 MDx. Le posizioni marcate contengono etanolo al 70% (1), soluzione di denaturazione PyroMark (2), tampone di lavaggio PyroMark (3), e acqua altamente depurata (4, 5). P: Posizione di sosta.

- 12. Applicare il vuoto al Vacuum prep tool (strumento preparazione vuoto) aprendo l'interruttore di vuoto.
- 13. Abbassare attentamente le sonde del filtro nella piastra per PCR per catturare i grani contenenti lo stampo immobilizzato. Tenere le sonde del filtro in posizione per 15 s. Restare attenzione durante il prelievo dello strumento.

Nota: i grani Sepharose sedimentano rapidamente. Se dall'agitazione della piastra è trascorso oltre 1 minuto, agitare nuovamente per 1 minuto prima di catturare i grani.

- 14. Trasferire lo strumento nel recipiente contenente etanolo 70% (recipiente 1). Sciacquare le sonde del filtro per 5 s.
- 15. Trasferire lo strumento nel recipiente contenente la Soluzione di Dnaturazione PyroMark (Recipiente 2). Sciacquare le sonde del filtro per 2 s.
- 16. Trasferire lo strumento nel recipiente contenente Tampone di Lavaggio PyroMark (recipiente 3). Sciacquare le sonde del filtro per  $10 s$ .
- 17. Sollevare lo strumento verso l'alto e all'indietro oltre 90° in verticale per 5 s, per drenare il liquido dalle sonde del filtro (vedere [Figura 4\)](#page-20-1).

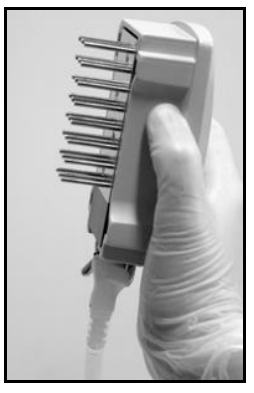

Figura 4. Illustrazione dello strumento di vuoto sollevato oltre i 90° in verticale.

- <span id="page-20-1"></span>18. Tenendo al contempo lo strumento sopra la piastra PyroMark Q24, chiudere l'interruttore di vuoto sullo strumento (Off).
- 19. Rilasciare i grani nella piastra contenente 25 µl di tampone di annealing PyroMark agitando lo strumento da un lato all'altro. Lasciare riposare le sonde del filtro sul fondo dei pozzetti.
- 20. Trasferire lo strumento nel primo recipiente contenente acqua altamente depurata (recipiente 4) e agitare lo strumento per 10 s.
- 21. Lavare le sonde del filtro abbassandole nel secondo recipiente di acqua altamente depurata (recipiente 5) e applicando il vuoto. Sciacquare le sonde con 70 ml di acqua altamente depurata.
- 22. Sollevare lo strumento verso l'alto e all'indietro oltre 90° in verticale per 5 s, per drenare il liquido dalle sonde del filtro (vedere [Figura 4\)](#page-20-1).
- <span id="page-20-2"></span>23. Chiudere l'interruttore di vuoto sullo strumento (Off) e impostarlo in posizione di sosta (P).
- 24. Ripetere i punti [9](#page-18-0)–[23](#page-20-2) per le restanti piastre PCR ("Piastra 2", "Piastra  $3$ ", "Piastra  $4$ ").
- 25. Spegnere la pompa del vuoto.

(i) Al termine di una giornata di lavoro, smaltire il materiale di scarto liquido e il residuo di soluzioni, e verificare che la PyroMark Vacuum Workstation Q24 MDx (stazione di lavoro per il vuoto PyroMark Q24 MDx) sia priva di polvere e non presenti perdite, vedere Appendice B, pagina [37.](#page-35-0)

- <span id="page-20-0"></span>26. Riscaldare la piastra PyroMark Q24 contenente i campioni a 80°C per 2 min usando un blocco riscaldante e i portapiastre PyroMark Q24 preriscaldati.
- 27. Rimuovere le piastre PyroMark Q24 dai portapiastre e lasciare raffreddare i campioni a temperatura ambiente (15-25°C) per almeno 5 min.
- 28. Caricare una cartuccia PyroMark Q24 con i volumi appropriati di Reagenti PyroMark Gold Q24, come indicato nel Pre Run Information report (Report informazioni pre-elaborazione) per

#### "Linearity 0.5picomol" da "Protocollo 2: Configurazione del [processo per il test di prestazioni del sistema PyroMark Q24 MDx](#page-11-0)".

Il report "Pre Run information" (reperibile nel menu "Tools" al momento della configurazione del processo (vedere *Guida al software per l'utente PyroMark Q24 MDx*, fornisce informazioni sul volume di nucleotidi, miscela enzimatica e miscela di substrato necessari per il dosaggio.

- 29. Aprire lo sportellino della cartuccia e inserire la cartuccia PyroMark Q 24 caricata con l'etichetta rivolta verso l'esterno. Spingere la cartuccia completamente verso l'interno e poi verso il basso.
- 30. Verificare che la linea sia visibile sul lato anteriore della cartuccia e chiudere lo sportellino.
- 31. Aprire il telaio portapiastra e posizionare la piastra PyroMark Q24 ("Piastra 1") sul blocco riscaldante.
- 32. Chiudere il telaio portapiastra e il coperchio dello strumento.
- 33. Inserire la penna USB (contenente il file di processo) nella porta USB sul lato anteriore dello strumento.

Non rimuovere la penna USB prima della fine del processo.

- 34. Selezionare "Run" (Esegui) nel menu principale (utilizzando i pulsanti  $\bullet$  e  $\bullet$ ) e premere "OK".
- 35. Selezionare il file di processo "Linearity\_0.5picomol" utilizzando i pulsanti dello schermo  $\rightarrow$  e  $\rightarrow$ .

 $\binom{1}{1}$ Per visualizzare il contenuto di una cartella, selezionare la cartella e premere "Select" (Seleziona). Per tornare alla vista precedente, premere "Back" (Indietro).

- 36. Una volta selezionato il file da elaborare, premere "Select" (Seleziona) per avviare il processo.
- 37. Al termine del processo e quando lo strumento conferma che il file è stato salvato sulla penna USB, premere "Close" (Chiudi).
- <span id="page-21-0"></span>38. Aprire il coperchio dello strumento.
- 39. Aprire lo sportellino della cartuccia e rimuovere la cartuccia PyroMark Q24 sollevandola e contemporaneamente tirando verso l'esterno.
- 40. Chiudere lo sportellino.

G

- 41. Aprire il telaio portapiastra e rimuovere la piastra PyroMark Q24 dal blocco riscaldante.
- 42. Chiudere il telaio portapiastra e il coperchio dello strumento.
- 43. Pulire la cartuccia PyroMark Q24 (vedere il *Manuale Reagenti PyroMark Gold Q24*).

44. Caricare la cartuccia PyroMark Q24 con i volumi appropriati di Reagenti PyroMark Gold Q24, come indicato nel Pre Run Information report (report Informazioni pre-elaborazione) per "Linearity\_2picomol" da "[Protocollo 2: Configurazione del processo](#page-11-0)  [per il test di prestazioni del sistema PyroMark Q24 MDx](#page-11-0)".

Il report "Pre Run information" (reperibile nel menu "Tools") al momento della configurazione del processo (vedere *Guida al software per l'utente PyroMark Q24 MDx*), fornisce informazioni sul volume di nucleotidi, miscela enzimatica e miscela di substrato necessari per il dosaggio.

- 45. Aprire lo sportellino della cartuccia e inserire la cartuccia PyroMark Q 24 caricata con l'etichetta rivolta verso l'esterno. Spingere la cartuccia completamente verso l'interno e poi verso il basso.
- 46. Verificare che la linea sia visibile sul lato anteriore della cartuccia e chiudere lo sportellino.
- 47. Aprire il telaio portapiastra e posizionare la piastra PyroMark Q24 ("Piastra 2") sul blocco riscaldante.
- 48. Chiudere il telaio portapiastra e il coperchio dello strumento.
- 49. Inserire la penna USB (contenente il file di processo) nella porta USB sul lato anteriore dello strumento.

Non rimuovere la penna USB prima della fine del processo.

- 50. Selezionare "Run" nel menu principale (utilizzando i pulsanti  $\rightarrow e \rightarrow$ ) e premere "OK".
- 51. Selezionare il file di processo "Linearity\_2picomol" utilizzando i pulsanti dello schermo  $\rightarrow e \rightarrow$ .

 $(i)$ Per visualizzare il contenuto di una cartella, selezionare una cartella e premere "Select" (Seleziona). Per tornare alla vista precedente, premere "Back" (Indietro).

- 52. Una volta selezionato il file di processo, premere "Select" (Seleziona) per avviare il processo.
- <span id="page-22-0"></span>53. Al termine del processo e quando lo strumento conferma che il file è stato salvato sulla penna USB, premere "Close" (Chiudi).
- 54. Ripetere i punti [38](#page-21-0)–[53](#page-22-0) per le restanti Piastre PyroMark Q24 ("Piastra 3", "Piastra 4").

 $(i)$ Per la "Piastra 3", usare il file di processo salvato con nome "BiasRepeatability\_0.5picomol".

G) Per la "Piastra 4", usare il file di processo salvato con nome "BiasRepeatability\_2picomol".

#### 55. Rimuovere la penna USB.

(i

56. Eliminare le Piastre PyroMark Q24 e pulire la cartuccia PyroMark Q24 (vedere il *Manuale Reagenti PyroMark Gold Q24*).

### <span id="page-24-0"></span>Protocollo 5: Analisi della linearità

- $\bigcirc$ La linearità del dosaggio può essere testata a 2 livelli:
- in conformità alle linee guida dell'istituto delle norme di laboratorio clinico EP6-A<sup>9</sup>, come raccomandato dalla norma EN-13612<sup>10</sup>, e utilizzando il software convalidato, oppure
- **n** mediante semplice analisi della regressione lineare.

#### Prestazioni conclamate per entrambe le modalità CpG e AQ conformemente a EP6-A

Per 0,5–2 picomoli di PyroMark Q24 Validation Oligo utilizzando il metodo descritto nel presente, è stato dimostrato che il metodo è lineare dal 5% al 95% C entro una non linearità ammessa del 3 % di unità in questo intervallo.

#### Linearità conformemente a CLSI EP6-A (secondo IVD)

Questo metodo implica equazioni lineari e polinomiali dei dati. Il metodo quindi determina se il fit dell'equazione polinomiale è significativamente migliore rispetto a quello dell'equazione lineare, nel qual caso i dati sono non lineari. Tuttavia, possono essere impostati limiti di accettazione tali da soddisfare i requisiti pratici del dosaggio. Questi sono inclusi nell'analisi dei dati al fine di determinare se l'eventuale non linearità rilevata sia accettabile.

Sul mercato sono disponibili numerosi prodotti software in grado di analizzare i dati conformemente a EP6-A <sup>10</sup>. Il software di analisi può essere convalidato utilizzando, per esempio, set di dati del National Institute of Standards and Technology, USA (www.nist.gov).

#### Procedura

#### 1. Aprire i file di processo di "Linearity 0.5picomol" e "Linearity\_2picomol" nel software PyroMark Q24 MDx e analizzare tutti i pozzetti.

 $(i)$ Tutti i pozzetti tranne i controlli negativi devono ottenere una valutazione di qualità "Passed" (Superata), indicata da una barra blu nel campo inferiore del pozzetto e da una %C riportata all'interno di un rettangolo blu nella stampa di Pyrogram®.

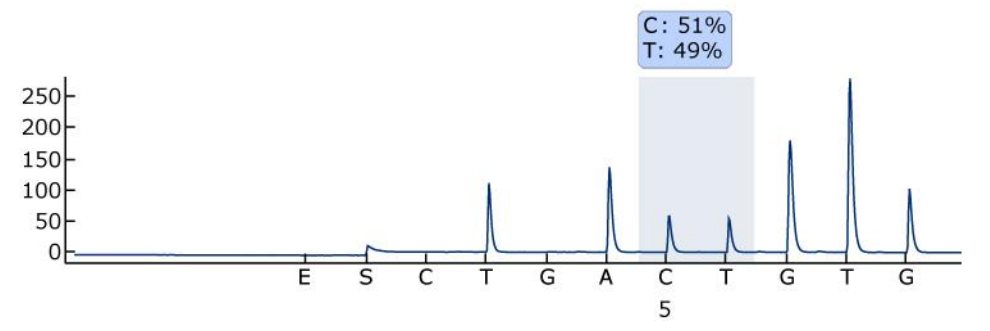

Figura 5. Esempio del risultato di un dosaggio AQ ricavato da una miscela al  $50\%$  (provetta  $^{h}$ C0.1").

2. Determinare le altezze dei singoli picchi.

 $(i)$ Teoricamente, i picchi devono essere compresi tra 30  $\pm$  10 RLU per campioni con 0,5 picomoli di stampo e superiori a  $120 \pm 40$  RLU per campioni con 2 picomoli di stampo.

G) Per ottenere i valori dell'altezza dei picchi, selezionare "Export Peak Heights" (Esporta altezze picchi) dal menu "Tools". Salvare i dati in un formato appropriato (\*.csv o \*.tsv). Aprire questo file in Microsoft® Excel (Delimitato), e calcolare il valore medio dell'altezza di un singolo picco e del fondo per ogni pozzetto, come descritto di seguito.

- 3. Selezionare "AQ/CpG Analysis Results" (Risultati analisi AQ/CpG) dal menu "Report" per aprire il report del risultato di analisi.
- 4. Salvare i dati in un formato appropriato (\*.csv o \*.tsv).
- 5. Aprire il file di dati nel software di analisi.
- 6. Preparare una tabella con i valori attesi ed effettivi. Un esempio è riportato nella Tabella 7 a pagina [27.](#page-26-0)
- 7. Analizzare la linearità secondo le istruzioni del software.

Un esempio dell'analisi della linearità è riportato nella Figura 6 a pagina [28.](#page-27-0)

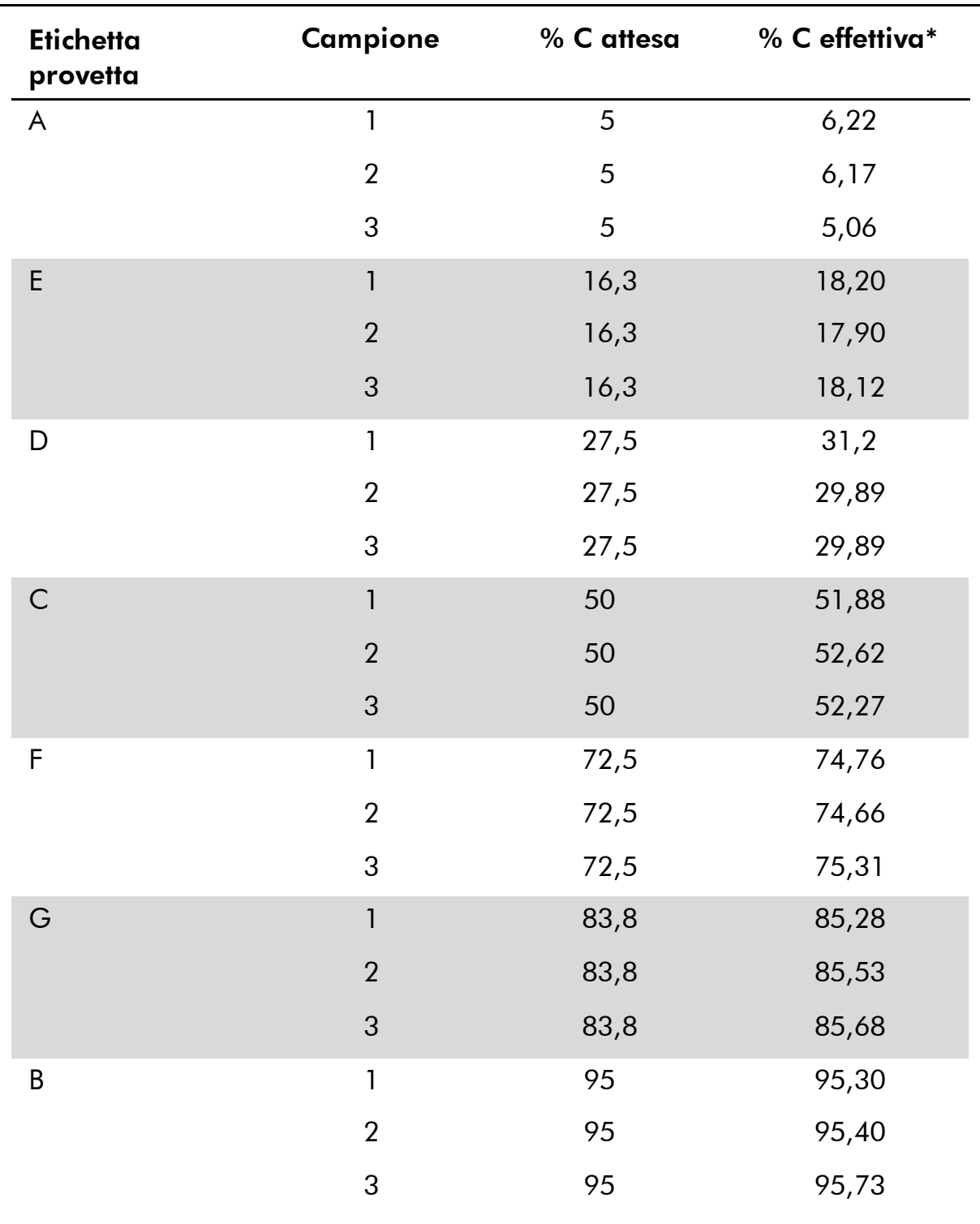

#### <span id="page-26-0"></span>Tabella 7. Valori % C attesi ed effettivi

\* Questi valori sono forniti unicamente a titolo esemplificativo. I valori effettivi devono essere determinati.

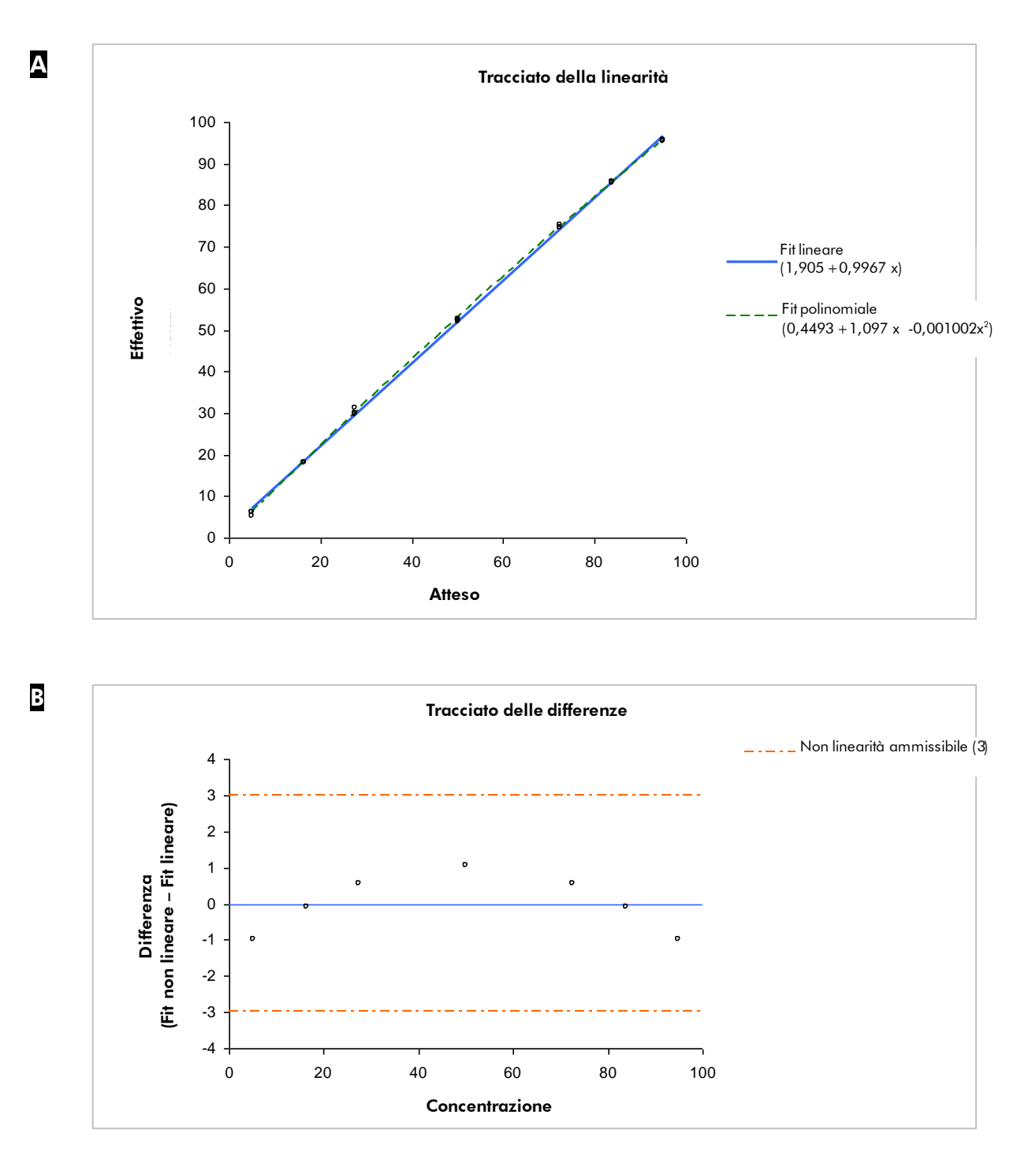

<span id="page-27-0"></span>Figura 6. Esempio di analisi della linearità. A. Rappresentazione grafica del fit lineare e del fit polinomiale. Il fit polinomiale è statisticamente significativo. B. Il tracciato della differenza illustra che i dati rientrano ampiamente nel limite di 3 unità percentuali di non linearità ammesso

### Protocollo 6: Analisi di deviazione e ripetibilità

#### Prestazioni conclamate per entrambe le modalità CpG e AQ

Per 0,5–2 picomoli di PyroMark Q24 Validation Oligo utilizzando il metodo descritto nel presente, il metodo ha dimostrato di fornire le seguenti prestazioni.

- Ripetibilità, misurata come deviazione standard per 8 replicati, superiore a 3 unità percentuali nell'intervallo da 5 % C a 95 % C
- Deviazione inferiore a 5 unità percentuali per una media di 8 replicati in un intervallo da 5 % C a 95 % C.

Le miscele "A", "B" e "C" con 5 % C, 95 % C e 50 % C rispettivamente, sono usate per determinare ripetibilità, deviazione, e precisione intermedia.

#### Procedura

1. Aprire i file di processo di "BiasRepeatability 0.5picomol" e "BiasRepeatability\_2picomol" nel software PyroMark Q24 MDx e analizzare tutti i pozzetti.

 $(i)$ Tutti i pozzetti tranne i controlli negativi devono ottenere una valutazione di qualità "Passed" (Superata), indicata da una barra blu nel campo inferiore del pozzetto e da una %C riportata all'interno di un rettangolo blu nella stampa di Pyrogram.

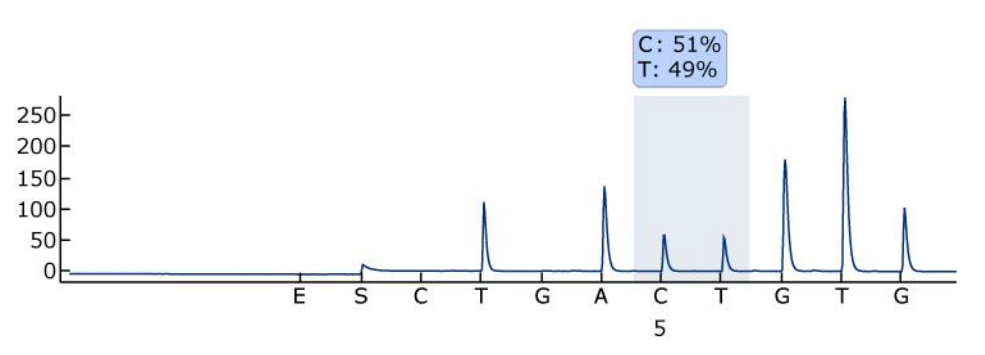

Figura 7. Esempio del risultato di un dosaggio AQ ricavato da una miscela al 50% (provetta "C0.1").

#### 2. Determinare le altezze dei singoli picchi.

 $(i)$ Teoricamente, i picchi devono essere compresi tra  $30 \pm 10$  RLU per campioni con 0,5 picomoli di stampo e superiori a 120  $\pm$  40 RLU per campioni con 2 picomoli di stampo.

(i Per ottenere i valori di altezza dei picchi, selezionare "Export Peak Heights" dal menu "Tools" menu. Salvare i dati in un formato appropriato (\*.csv o \*.tsv). Aprire questo file in Microsoft Excel (Delimitato), e calcolare il valore medio dell'altezza di un singolo picco e del fondo per ogni pozzetto, come descritto di seguito.

- 3. Selezionare "AQ/CpG Analysis Results" dal menu "Report" per aprire il report del risultato di analisi.
- 4. Salvare i dati in un formato appropriato (\*.csv o \*.tsv).
- 5. Aprire il file di dati nel software di analisi.
- 6. Preparare una tabella con i valori attesi ed effettivi. Un esempio è riportato nella Tabella 8 a pagina [27.](#page-26-0)
- 7. I dati ottenuti dall'analisi devono essere analizzati dal software statistico convalidato. Viene calcolata la deviazione media e standard per ogni miscela, sulla base degli 8 replicati.

Un esempio dei dati è riportato nella Tabella 8.

#### Tabella 8. Risultati della determinazione di deviazione e ripetibilità

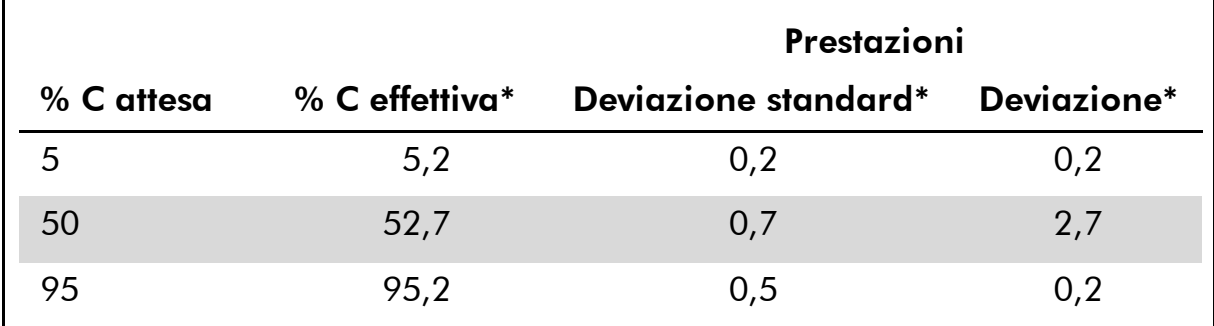

\* Questi valori sono forniti unicamente a titolo esemplificativo. I valori effettivi devono essere determinati.

#### 8. Test per la precisione intermedia.

La precisione intermedia può essere testata usando le stesse miscele in combinazione con il livello di variazione desiderato in funzione di operatore, strumento e altri reagenti.

### <span id="page-30-0"></span>Guida alla risoluzione dei problemi

Questa guida alla risoluzione dei problemi può essere utile per chiarire eventuali dubbi che possano presentarsi. Per maggiori informazioni, consultare anche la pagina relativa alle domande frequenti (FAQ) nel nostro servizio di assistenza tecnica: www.qiagen.com/FAQ/FAQList.aspx. Gli esperti del servizio di assistenza tecnica di QIAGEN sono sempre lieti di rispondere a qualsiasi domanda possiate avere, per quanto riguarda le informazioni ed i protocolli presenti in questo manuale, oppure le tecnologie per campioni e analisi (per le informazioni sui contatti, vedere sul retro oppure visitare il sito www.qiagen.com).

(i) Per la risoluzione di problemi generici con lo strumento, consultare il *Manuale utente PyroMark Q24 MDx*.

#### Sequenza scarsa o difettosa

a) PyroMark Q24 Validation Oligo non è stato preparato correttamente

#### Commenti e suggerimenti

Seguire le istruzioni nei protocolli per la preparazione di PyroMark Q24 Validation Oligo. Assicurarsi di diluire PyroMark Q24 Validation Oligo nel tampone di diluizione come descritto nei protocolli. Verificare che il buffer di diluizione 10x fornito sia prima diluito a 1x utilizzando acqua altamente depurata.

- b) Sequenza da analizzare o ordine di dispensazione errati
- c) Tamponi o reagenti diluiti o
- d) Errore di dispensazione (rappresentato, per esempio, da picchi divisi)

Verificare che nella configurazione del dosaggio sia stata immessa la sequenza corretta.

Tamponi o reagenti diluiti o  $\bigcirc$  Seguire le istruzioni fornite con i reagenti. Includere nel processo un pozzetto vuoto (contenente solo tampone di Annealing PyroMark) per verificare se i picchi di fondo provengono dai nucleotidi.

> (i Pulire o sostituire la cartuccia PyroMark Q24. Se il problema persiste, contattare l'assistenza tecnica QIAGEN (per informazioni sui contatti, vedere il retro della copertina o visitare il sito www.qiagen.com).

#### Manuale di PyroMark Q24 Validation Oligo 03/2015 32

- e) Cartuccia PyroMark Q24
- f) Cartuccia PyroMark Q24
- g) Tempo di annealing

### Picchi piccoli o assenti

- a) Quantità di stampo insufficiente per l'immobilizzazione
- b) Miscela enzimatica o di substrato insufficiente per tutti i pozzetti
- c) I pozzetti riportati nella configurazione del processo non corrispondono al posizionamento del campione nella piastra
- d) Uno o più vani dei nucleotidi della cartuccia PyroMark Q24 non erano stati caricati correttamente con reagenti o nucleotidi.
- e) Errore di dispensazione (rappresentato, per esempio, da picchi divisi)

Cartuccia PyroMark Q24 (j)<br>
ostruita correttamente a causa di un ago otturato nella cartuccia PyroMark Q24. Pulire la cartuccia PyroMark Q24 e verificare che funzioni debitamente.

Commenti e suggerimenti

Cartuccia PyroMark Q24 (U)<br>danneggiata nel rispetto delle leggi federali, statali e locali che disciplinano lo smaltimento dei rifiuti di laboratorio.

lempo di annealing<br>eccessivo<br>eccessivo tempo corretto e alle temperature descritte nei protocolli.

> Assicurarsi di diluire PyroMark Q24 Validation Oligo correttamente e usare le quantità specificate nei protocolli.

 $\mathbf{L}$ Caricare la cartuccia PyroMark Q24 in base alle istruzioni del report Pre Run Information.

G. Assicurarsi di aver caricato la piastra PyroMark Q24 correttamente, secondo quanto indicato nella configurazione di processo.

Œ. Verificare che alla cartuccia PyroMark Q24 siano aggiunti reagenti sufficienti. Seguire le istruzioni per l'uso fornite con i prodotti.

Pulire o sostituire la cartuccia PyroMark Q24. Se il problema persiste, contattare l'assistenza tecnica QIAGEN (per informazioni sui contatti, vedere il retro della copertina o visitare il sito www.qiagen.com).

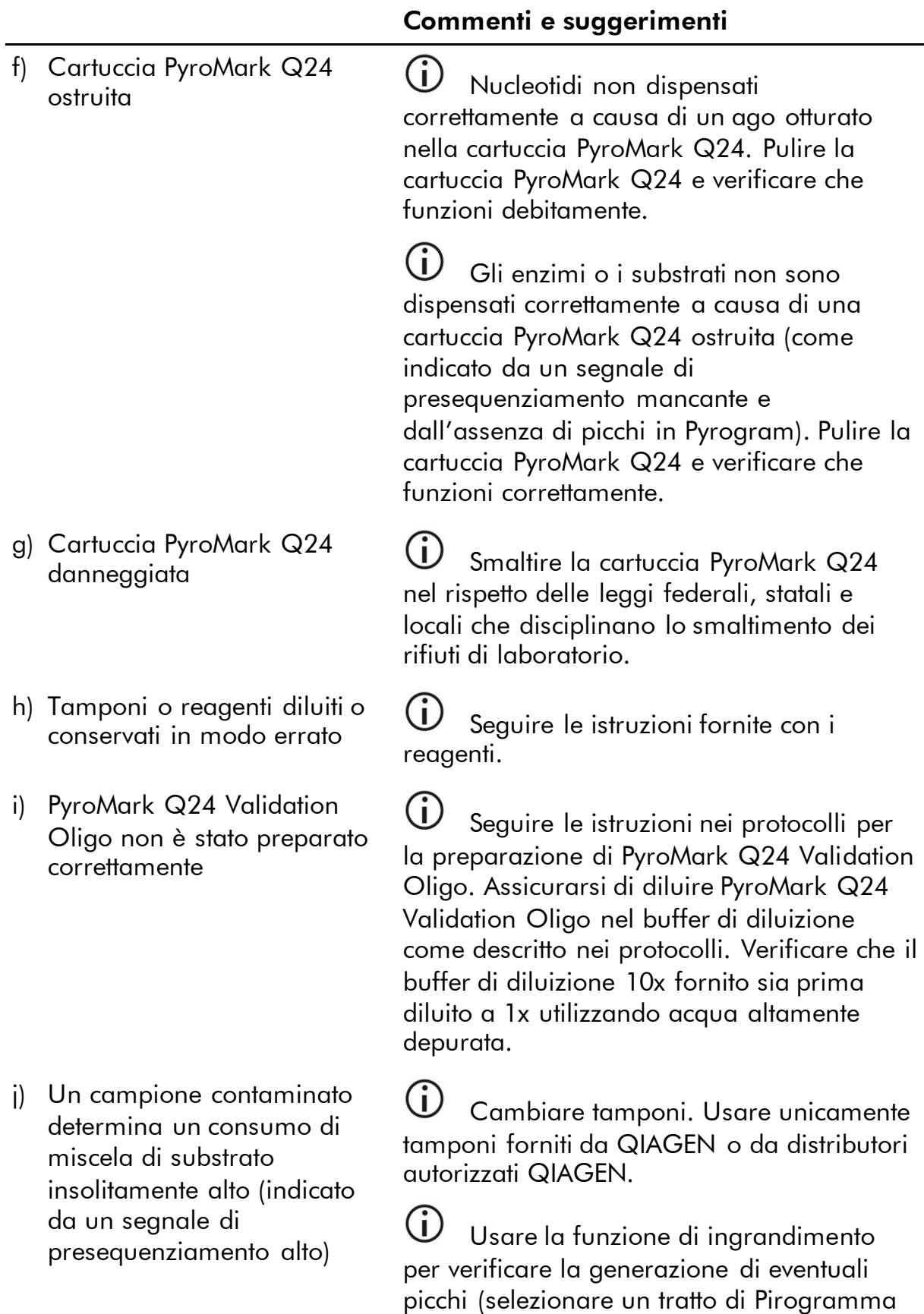

con il pulsante sinistro del mouse).

#### Picchi molto alti

PyroMark Q24 Validation Oligo non è stato preparato correttamente

 $\binom{1}{1}$ Seguire le istruzioni nei protocolli per la preparazione di PyroMark Q24 Validation Oligo. Assicurarsi di diluire PyroMark Q24 Validation Oligo nel buffer di diluizione come descritto nei protocolli. Verificare che il buffer di diluizione 10x fornito sia prima diluito a 1x utilizzando acqua altamente depurata.

#### Linearità scarsa

Errori di pipettaggio  $\bigcirc$  Assicurarsi di seguire attentamente le istruzioni per diluire PyroMark Q24 Validation Oligo in "[Protocollo 3:](#page-13-0)  [Preparazione della serie di diluizioni](#page-13-0)  [PyroMark Q24 Validation Oligo](#page-13-0)". Per garantire diluizioni paragonabili, si raccomanda fortemente di pipettare aliquote dello stesso volume senza modificare le impostazioni sulla pipetta tra le miscele.

#### Pendenza invertita nel test della linearità

Miscele 5% e 95% C invertite  $\bigoplus$  Assicurarsi di etichettare le provette chiaramente e di non confonderle durante la diluizione di PyroMark Q24 Validation Oligo.

### <span id="page-34-0"></span>Appendice A: Preparazione della stazione di lavoro per il vuoto PyroMark Q24 MDx

Questo protocollo descrive come preparare la stazione di lavoro per il vuoto PyroMark Q24 MDx prima di utilizzarla per la preparazione di DNA a filamento singolo.

### Procedura

- 1. Caricare 5 recipienti separati (forniti con la stazione di lavoro per il vuoto PyroMark Q24 MDx) nel seguente modo:
	- Circa 50 ml di etanolo (70%) (1)
	- Circa 40 ml di soluzione di Denaturazione PyroMark (2)
	- Circa 50 ml di tampone di Lavaggio PyroMark (3)
	- Circa 50 ml di acqua altamente depurata (4)
	- Circa 70 ml di acqua altamente depurata (5)

Una configurazione consigliata è riportata nella Figura 8. Ricaricare i recipienti a questi livelli ogni qualvolta sia necessario.

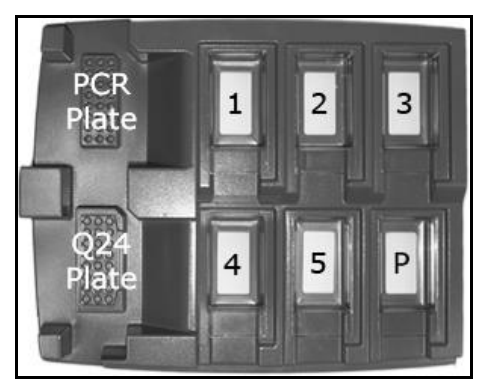

Figura 8. Posizioni sulla stazione di Lavoro per il vuoto PyroMark Q24 MDx

- 2. Accendere la pompa per il vuoto.
- 3. Applicare il vuoto allo strumento aprendo l'interruttore di vuoto.
- 4. Lavare le sonde del filtro abbassandole nell'acqua altamente depurata (recipiente 5). Sciacquare le sonde con 70 ml di acqua altamente depurata. Verificare che l'acqua sia trasferita nel contenitore del materiale di scarto. In caso contrario, verificare che la tubazione sia collegata correttamente e non sia rotta. Vedere "Sostituzione della tubazione" nel *Manuale utente PyroMark Q24*.
- 5. Verificare che il filtro del materiale di scarto sia asciutto. Se il filtro è bagnato, deve essere sostituito, vedere "Sostituzione del filtro del materiale di scarto" nel *Manuale utente PyroMark Q24*.
- 6. Ricaricare il recipiente 5 con 70 ml di acqua altamente depurata.

<span id="page-35-0"></span>7. Chiudere l'interruttore di vuoto sullo strumento (Off) e impostarlo in posizione di sosta (P).

### <span id="page-36-0"></span>Appendice B: Svuotamento del contenitore del materiale di scarto e dei recipienti

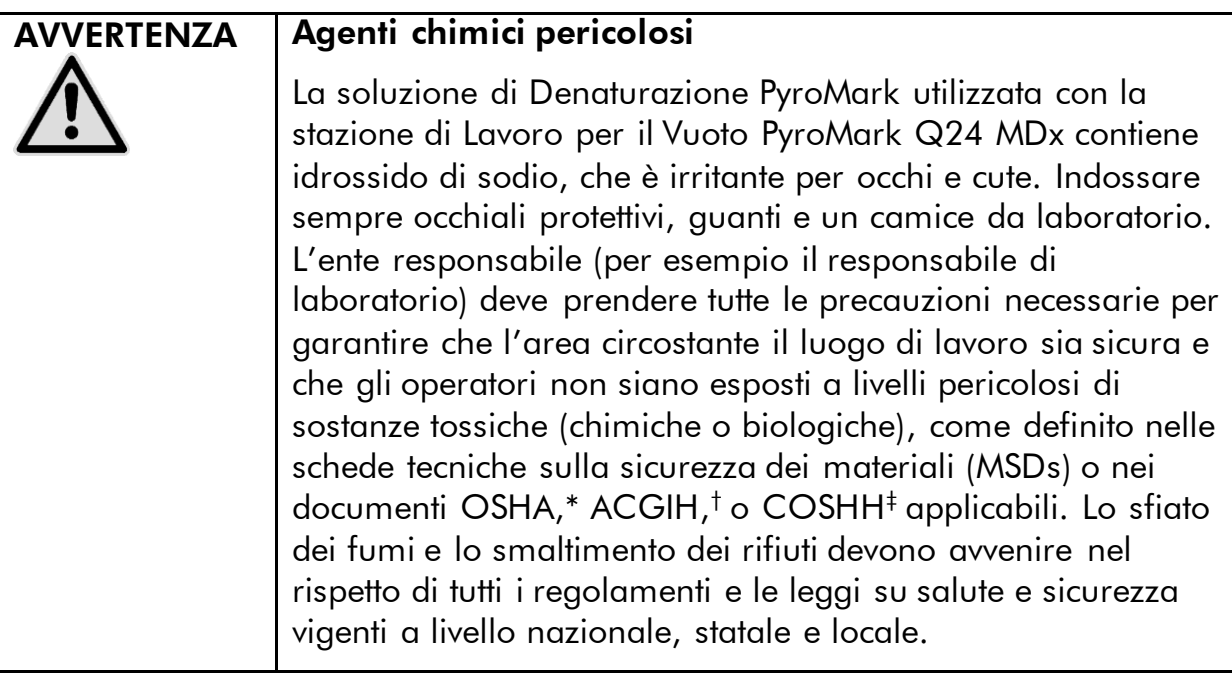

\* OSHA: Occupational Safety and Health Administration (United States of America).

- † ACGIH: American Conference of Government Industrial Hygienists (United States of America).
- ‡ COSHH: Control of Substances Hazardous to Health (United Kingdom).

Verificare di osservare tutte le norme ambientali in vigore a livello federale, statale e locale per lo smaltimento dei rifiuti di laboratorio.

È richiesto il seguente articolo:

 Acqua altamente depurata (Milli-Q 18,2 MΩ x cm, www.millipore.com, o equivalente).

#### Procedura

- 1. Verificare che non venga applicato il vuoto al Vacuum prep tool (strumento di preparazione vuoto), vale a dire controllare che l'interruttore di vuoto sia chiuso (Off), e che la pompa per il vuoto sia spenta.
- 2. Smaltire eventuali residui di soluzione nei recipienti.
- 3. Risciacquare i recipienti con acqua altamente depurata o, se necessario, sostituirli.
- 4. Svuotare il contenitore del materiale di scarto.

Œ.

Nota: il tappo può essere rimosso senza scollegare la tubazione.

5. Se occorre pulire la stazione di lavoro per il vuoto PyroMark Q24 MDx (per esempio da polvere o fuoriuscita di liquidi), seguire le istruzioni riportate al paragrafo "Pulizia della stazione di lavoro per il vuoto PyroMark Q24 MDx" nel *Manuale utente PyroMark Q24*.

## <span id="page-38-0"></span>Riferimenti bibliografici

QIAGEN possiede un'ampia banca dati online continuamente aggiornata con le pubblicazioni scientifiche riguardanti i prodotti QIAGEN. Opzioni di ricerca specifiche consentono di trovare gli articoli necessari sia per parole chiave sia specificando l'applicazione, l'area di ricerca, il titolo, ecc.

Per un elenco bibliografico completo, visitate il QIAGEN Reference Database online all'indirizzo www.qiagen.com/RefDB/search.asp o contattate il servizio di assistenza tecnica QIAGEN o il distributore locale.

#### Riferimenti citati

- 1. UNI-ISO 5725-1 Accuratezza (esattezza e precisione) dei risultati e dei metodi di misurazione - Parte 1: Principi generali e definizioni.
- 2. White, H.E., Durston, V.J., Harvey, J.F., and Cross, N.C. (2006) Clin. Chem. 52, 1005.
- 3. Tost, J., Dunker, J., and Gut, I.G. (2003) Biotechniques 35, 152.
- 4. Colella, S., Shen, L., Baggerly, K.A., Issa, J.P., and Krahe, R. (2003) Biotechniques 35, 146.
- 5. Uhlmann, K., Brinckmann, A., Toliat, M.R., Ritter, H., and Nürnberg, P. (2002) Electrophoresis 23, 4072.
- 6. Neve, B., Frougel, P., Corset, L., Vaillant, E., Vatin, V., and Boutin, P. (2002) Biotechniques 32, 1138.
- 7. Wasson, J., Skolnick, G., love-Gregory, L., and Permutt, M.A. (2002) Biotechniques 32, 1144.
- 8. Gruber, J.D., Colligan, P.B., and Wolford, J.K. (2002) Hum. Genet. 110, 395.
- 9. Clinical and Laboratory Standards Institute document EP6-A: Evaluation of the linearity of quantitative measurement procedures: a statistical approach; approved guideline.
- 10. EN 13612: Valutazione delle prestazioni dei dispositivi medico-diagnostici in vitro, Comitato Europeo di Normazione

## <span id="page-39-0"></span>Informazioni per gli ordini

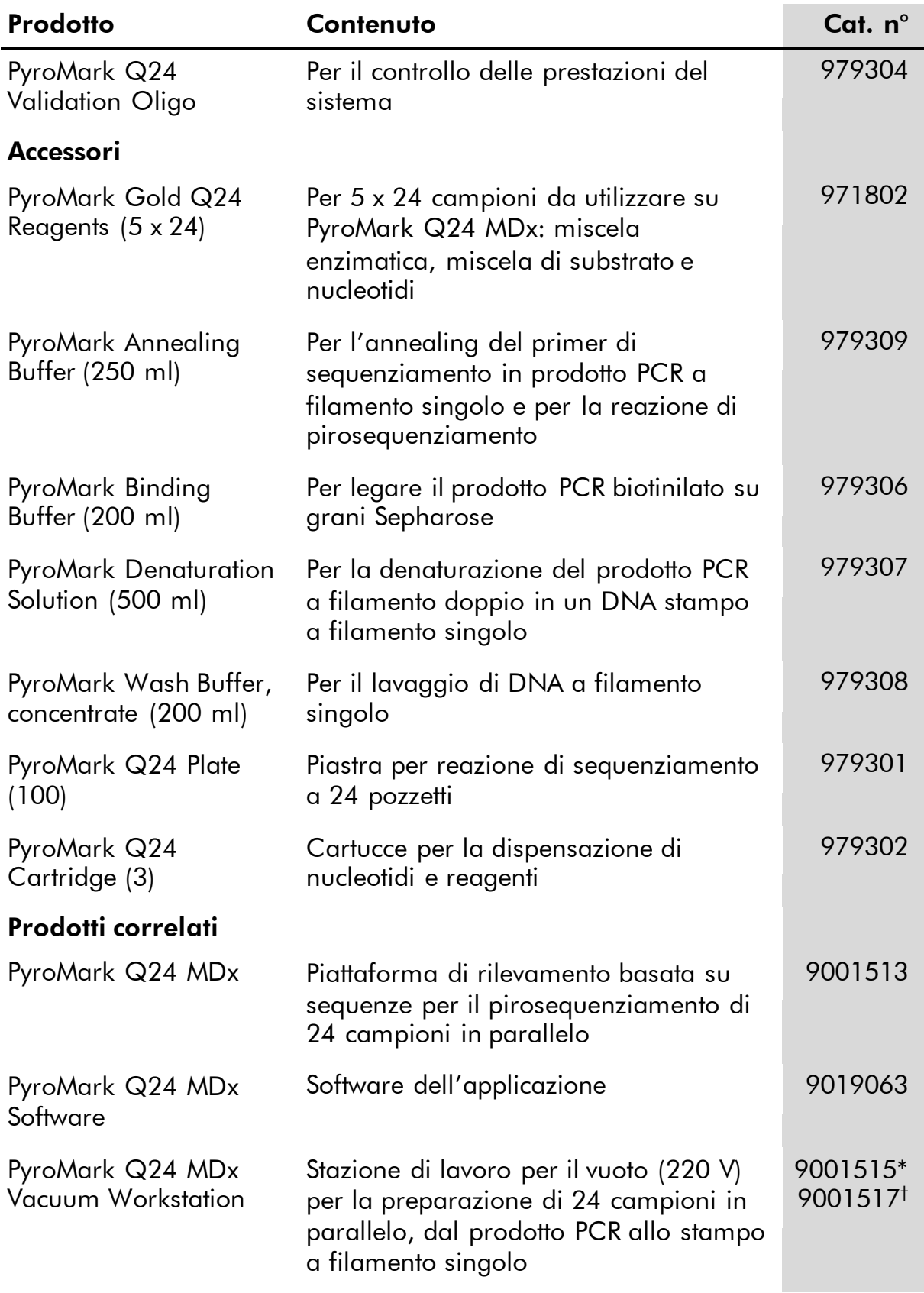

\* Per il resto del mondo (non UK).

† Per UK.

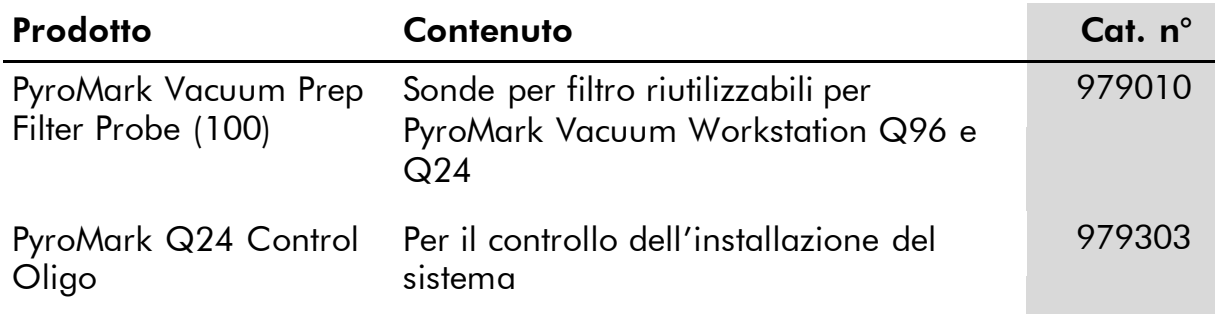

Per le informazioni di licenza aggiornate e i disclaimer specifici dei prodotti consultare il manuale specifico del kit QIAGEN. I manuali dei kit QIAGEN sono disponibili nel sito www.qiagen.com oppure possono essere richiesti al servizio di assistenza tecnica QIAGEN o al proprio distributore locale.

Questa pagina è stata lasciata in bianco intenzionalmente

Questa pagina è stata lasciata in bianco intenzionalmente

Marchi commerciali: QIAGEN®, Pyrosequenang®, Pyrogram® ,PyroMark® (Gruppo QIAGEN); Microsoft® (Microsoft Corporation); Milli-Q® (Millipore<br>Corporation); Sepharose® (GE Healthcare).

#### Contratto di Licenza Limitato

L'uso di questo prodotto implica l'accettazione da parte dell'acquirente o dell'utente di PyroMark Q24 Validation Oligo dei seguenti termini:

- 1. PyroMark Q24 Validation Oligo può essere usato unicamente secondo le istruzioni contenute nel *Manuale PyroMark Q24 Validation Oligo* e unicamente per gli usi con i componenti contenuti nel Prodotto. QIAGEN non concede alcuna licenza, in relazione a qualunque proprietà intellettuale, per l'uso o l'aggiunta dei componenti del kit ad altri componenti non contenuti nel kit, ad eccezione di quanto descritto nel *Manuale PyroMark Q24 Validation Oligo* e nei protocolli aggiuntivi disponibili sul sito www.qiagen.com.
- 2. Se non espressamente dichiarato nelle licenze, QIAGEN non garantisce in alcun modo che questo Prodotto e/o il relativo impiego non violino i diritti di terze parti.
- 3. Il presente Prodotto ed i relativi componenti sono concessi in licenza per l'impiego monouso e non possono essere riutilizzati, ripristinati o rivenduti.
- 4. QIAGEN esclude specificamente qualunque altra licenza, espressa o implicita, che non rientri tra quelle espressamente dichiarate.
- 5. L'acquirente e l'utente del Prodotto concordano nel non consentire a nessuno di intervenire o consentire ad altri di realizzare o contribuire a realizzare azioni proibite. QIAGEN può imporre presso qualunque tribunale i divieti del presente Contratto di licenza limitato, e recupererà tutte le spese di investigazione e legali, comprese le parcelle degli avvocati, in qualunque azione per imporre il presente Contratto di licenza limitato o qualunque diritto di proprietà intellettuale correlato al Prodotto e/o ai suoi componenti.

Per i termini di licenza aggiornati, consultare il sito www.qiagen.com.

© 2015 QIAGEN, tutti i diritti riservati.

#### www.qiagen.com

**Australia**  $\blacksquare$  Orders 03-9840-9800  $\blacksquare$  Fax 03-9840-9888  $\blacksquare$  Technical 1-800-243-066 Austria = Orders 0800/28-10-10 = Fax 0800/28-10-19 = Technical 0800/28-10-11 Belgium = Orders 0800-79612 = Fax 0800-79611 = Technical 0800-79556 Brazil ■ Orders 0800-557779 ■ Fax 55-11-5079-4001 ■ Technical 0800-557779 Canada = Orders 800-572-9613 = Fax 800-713-5951 = Technical 800-DNA-PREP (800-362-7737) China ■ Orders 021-3865-3865 ■ Fax 021-3865-3965 ■ Technical 800-988-0325 **Denmark** ■ Orders 80-885945 ■ Fax 80-885944 ■ Technical 80-885942 Finland • Orders 0800-914416 • Fax 0800-914415 • Technical 0800-914413 France  $\blacksquare$  Orders 01-60-920-926  $\blacksquare$  Fax 01-60-920-925  $\blacksquare$  Technical 01-60-920-930  $\blacksquare$  Offers 01-60-920-928 Germany = Orders 02103-29-12000 = Fax 02103-29-22000 = Technical 02103-29-12400 Hong Kong = Orders 800 933 965 = Fax 800 930 439 = Technical 800 930 425 Ireland Orders 1800 555 049 Fax 1800 555 048 Technical 1800 555 061 Italy = Orders 02-33430-420 = Fax 02-33430-426 = Technical 800-787980 Japan **Telephone 03-6890-7300** Fax 03-5547-0818 Technical 03-6890-7300 Korea (South) = Orders 1544 7145 = Fax 1544 7146 = Technical 1544 7145 Luxembourg **Company 10 Company 2002-2076 Fax 8002-2073** Technical 8002-2067  $Mexico$  = Orders 01-800-7742-639 = Fax 01-800-1122-330 = Technical 01-800-7742-639 The Netherlands = Orders 0800-0229592 = Fax 0800-0229593 = Technical 0800-0229602 Norway = Orders 800-18859 = Fax 800-18817 = Technical 800-18712 Singapore = Orders 65-67775366 = Fax 65-67785177 = Technical 65-67775366 Spain  $\blacksquare$  Orders 91-630-7050  $\blacksquare$  Fax 91-630-5145  $\blacksquare$  Technical 91-630-7050 Sweden Orders 020-790282 Fax 020-790582 Technical 020-798328 Switzerland  $\blacksquare$  Orders 055-254-22-11  $\blacksquare$  Fax 055-254-22-13  $\blacksquare$  Technical 055-254-22-12 UK ■ Orders 01293-422-911 ■ Fax 01293-422-922 ■ Technical 01293-422-999 USA = Orders 800-426-8157 = Fax 800-718-2056 = Technical 800-DNA-PREP (800-362-7737)

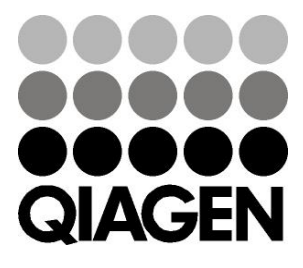

# 1057426IT 151019195 Sample & Assay Technologies